# Créer une classe virtuelle en 2 étapes

étape 1: On crée son compte (Nom, prénom, mdp, adresse ac-dijon…)

étape 2: On se connecte et on clique sur "classe virtuelle" et "créer"

2 liens sont alors générés (celui du prof et celui des élèves) Il suffit de donner l'unique lien aux élèves que l'on veut et de se donner un horaire

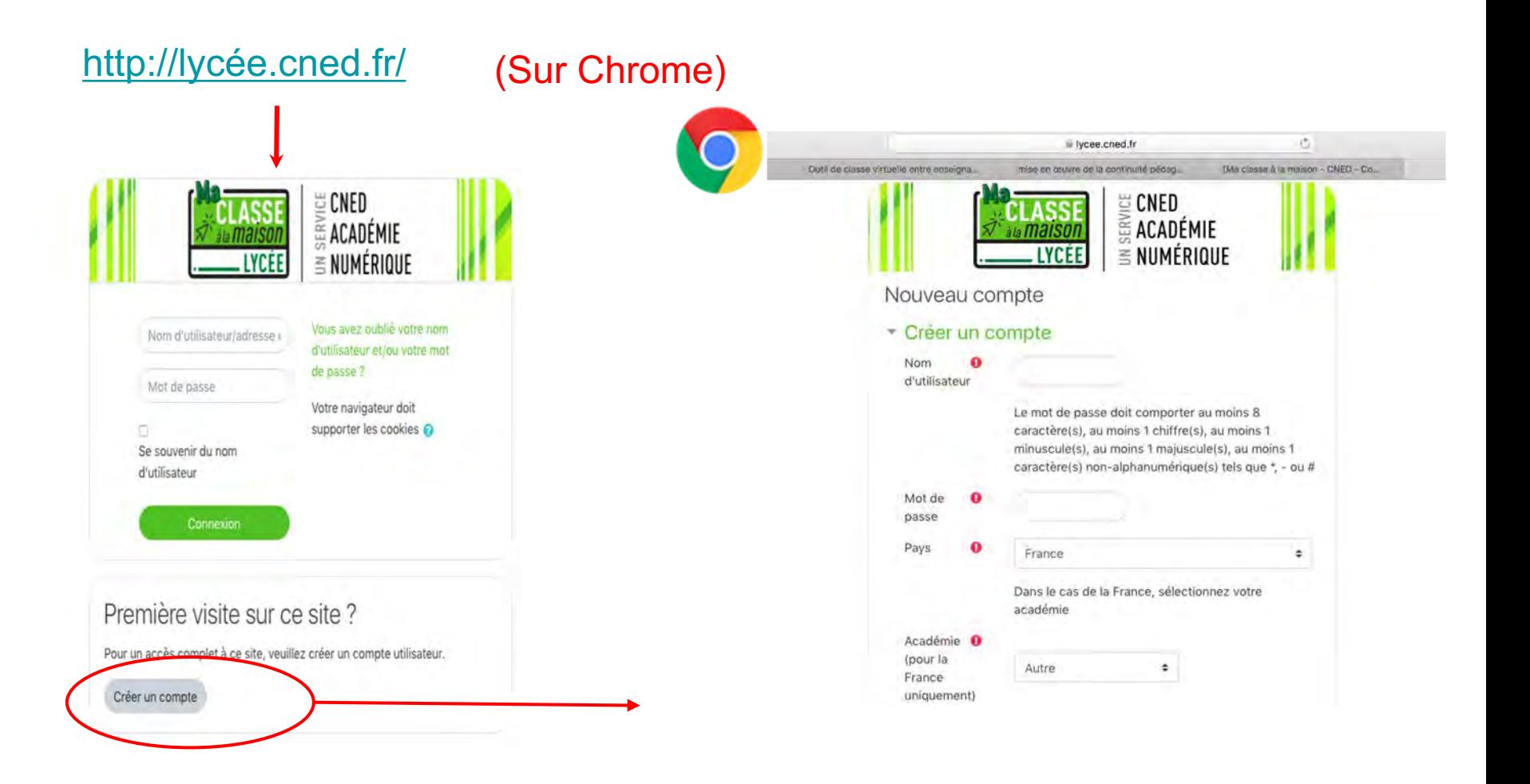

### On se connecte à son compte (sur [http://lycée.cned.fr/](https://lycee.cned.fr/login/index.php))

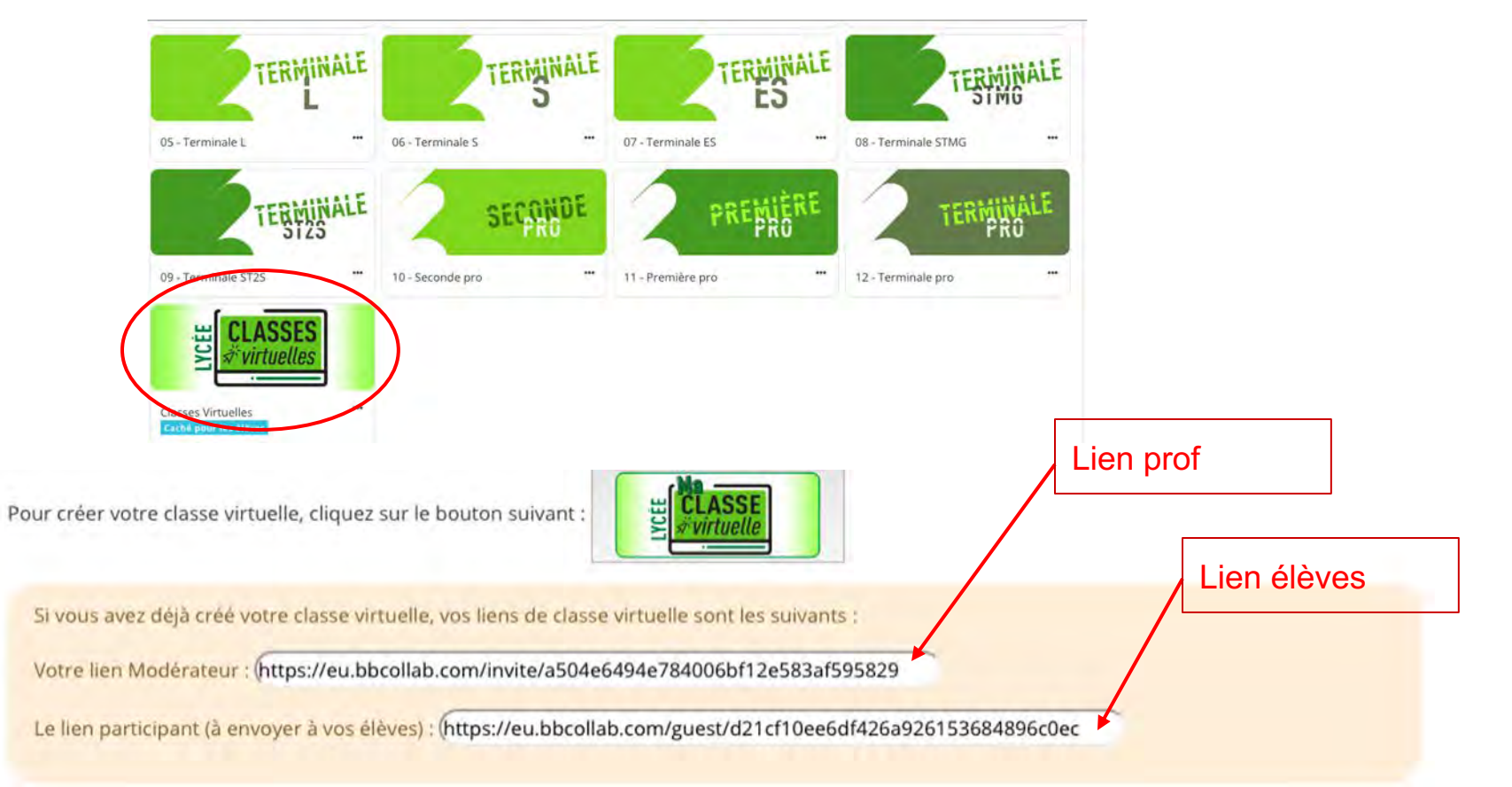

# Animer une classe virtuelle en 1 étape

étape 1: Communiquer le lien participant et un horaire (dans éclat par ex)

étape 1bis: Ouvrir son lien prof 5 minutes avant l'horaire

étape 1ter: Donner des droits (ou pas) au participant

#### Lien modérateur (prof): https://eu.bbcollab.com/invite/a504e6494e784006bf12e583af595829

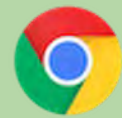

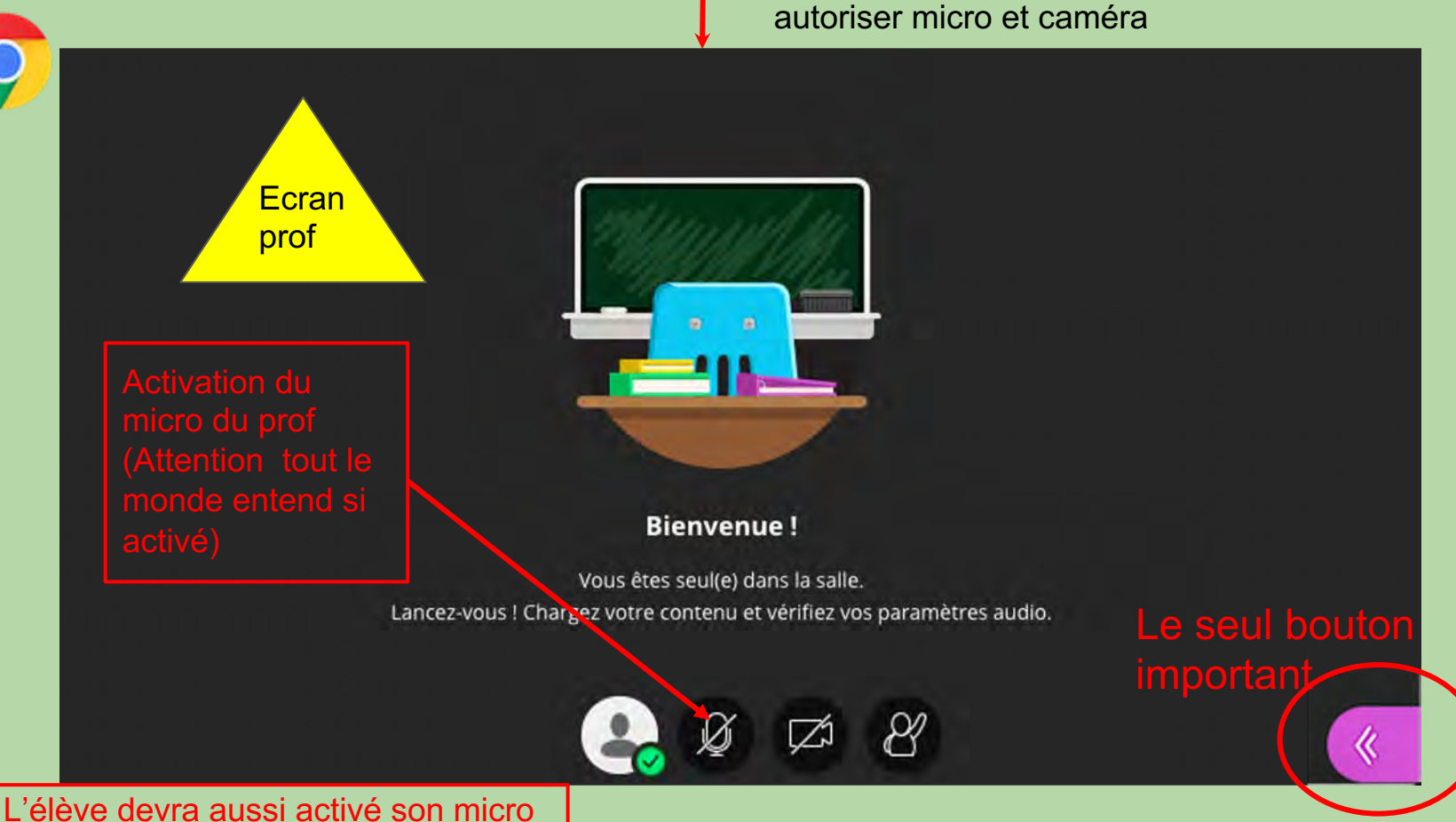

Lien participant (identique à tous les élèves): https://eu.bbcollab.com/guest/d21cf10ee6df426a926153684896c0ec

autoriser micro et caméra

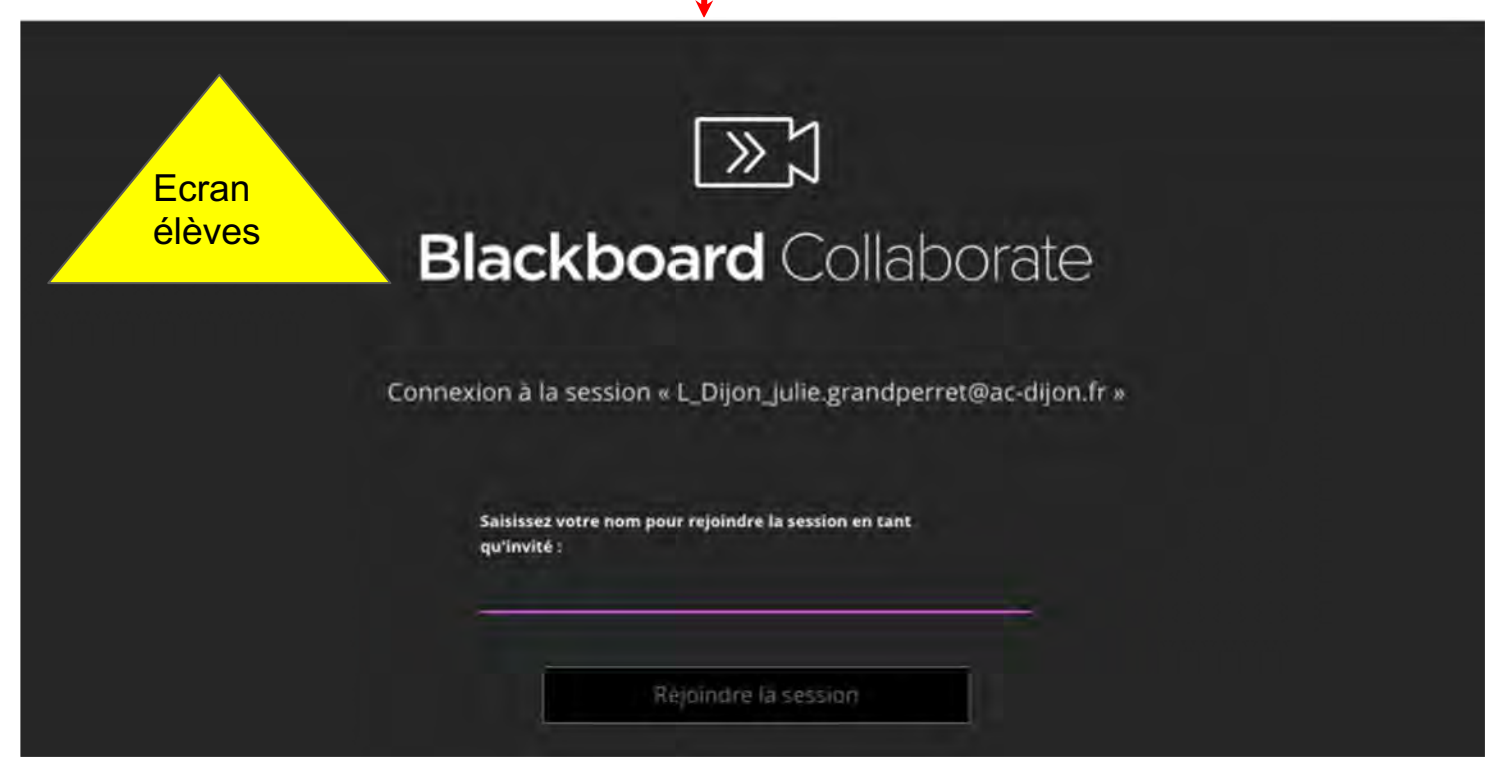

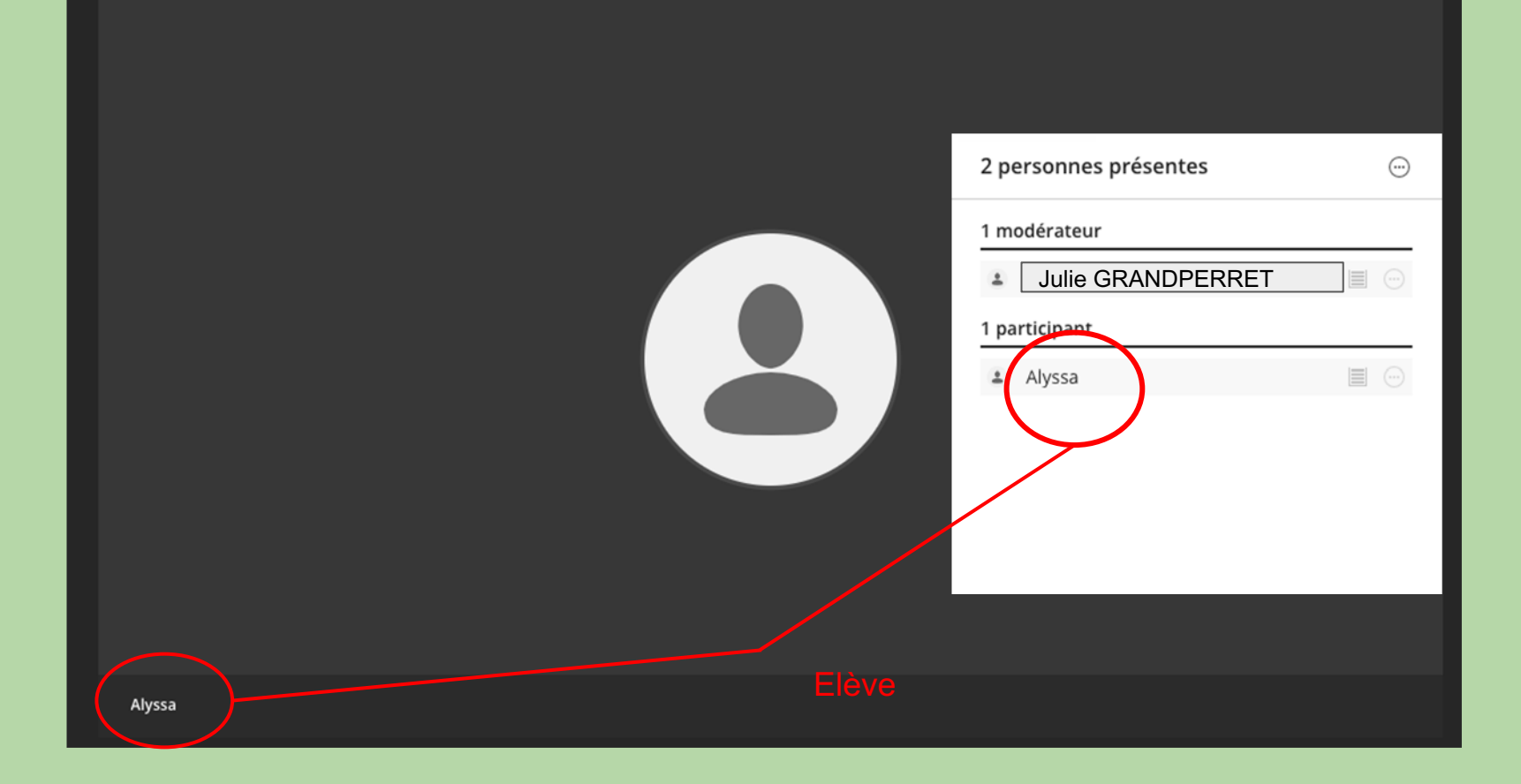

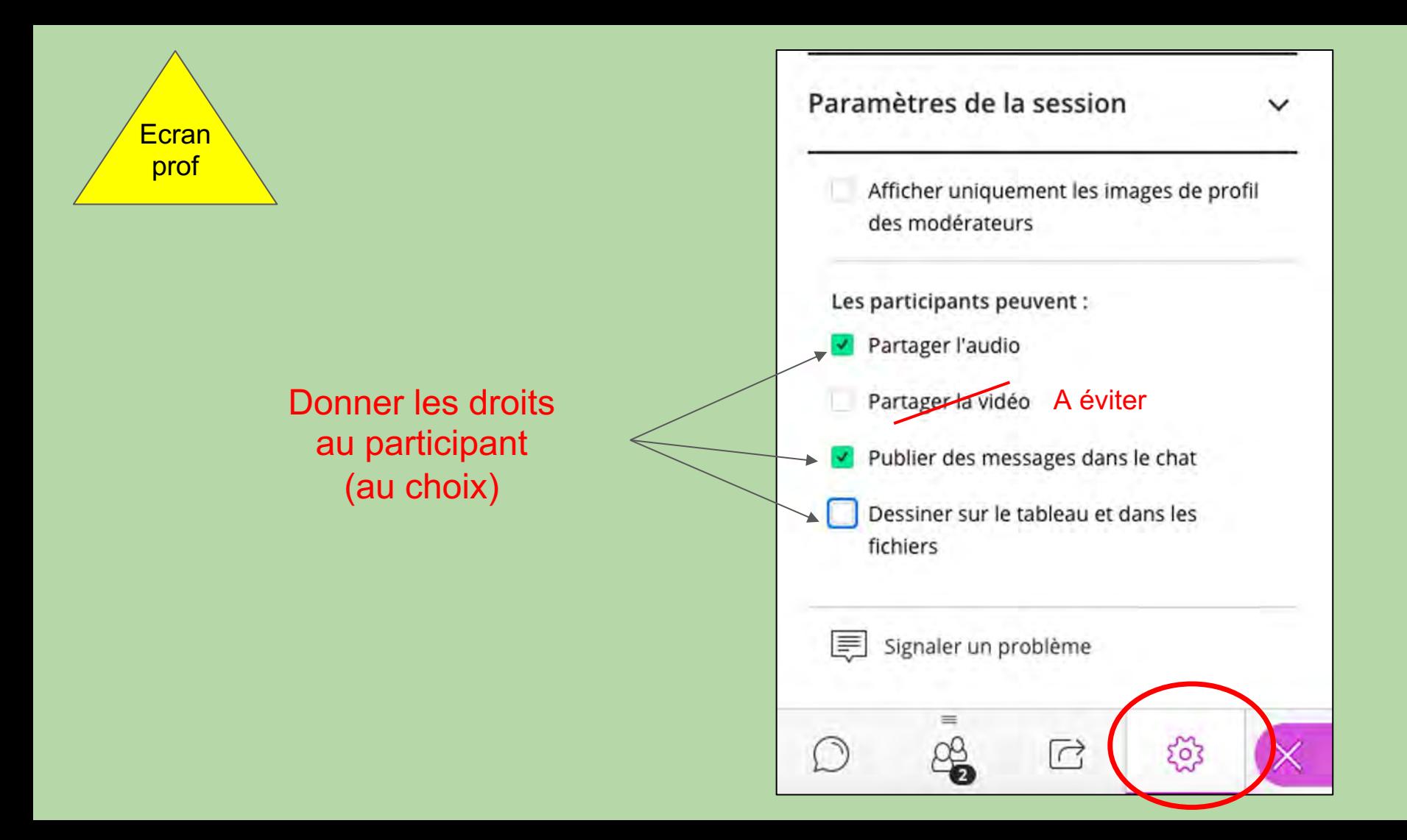

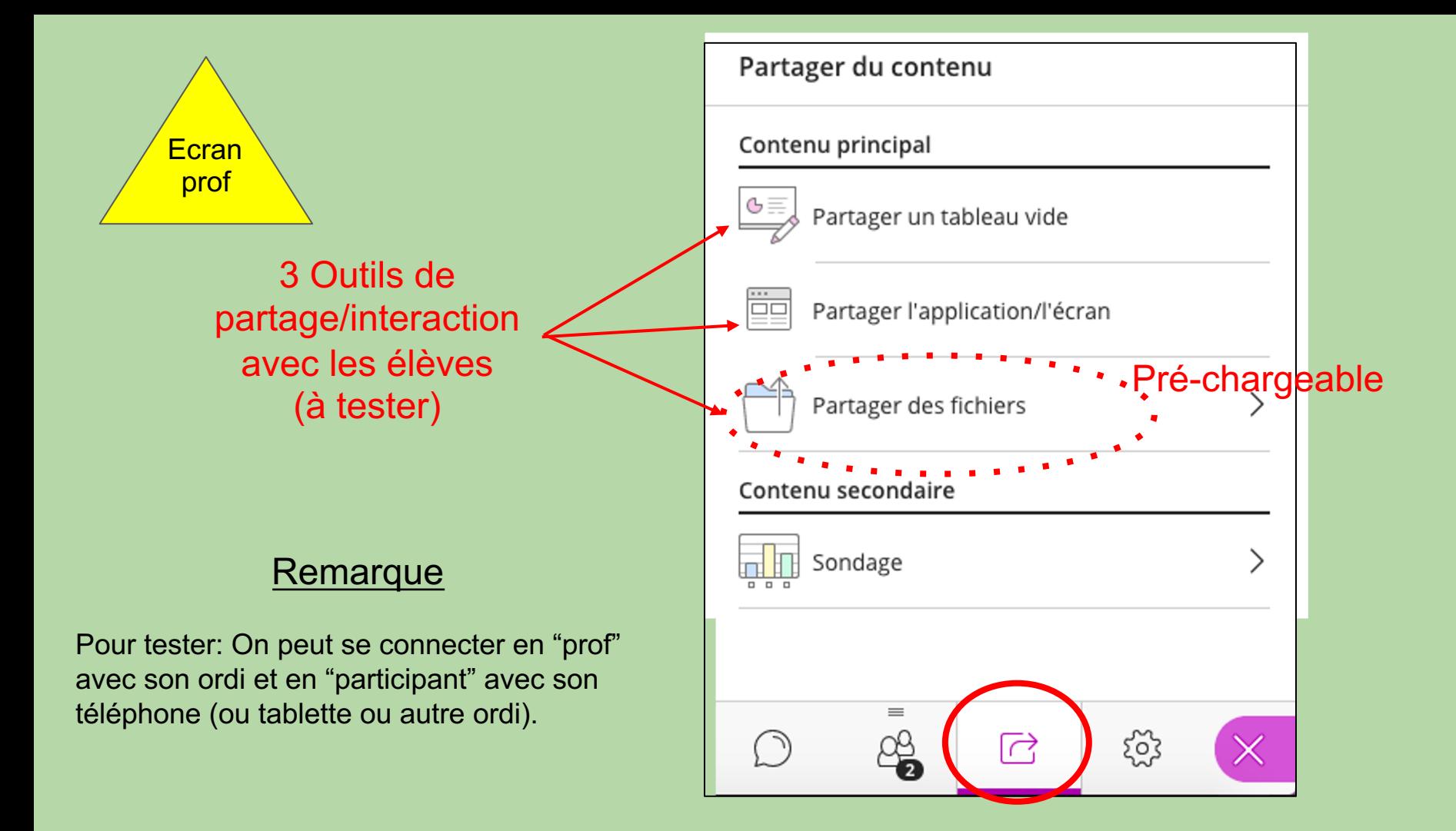

#### Pour donner la parole à un élève qui la demande ou le laisser afficher son travail/fichier

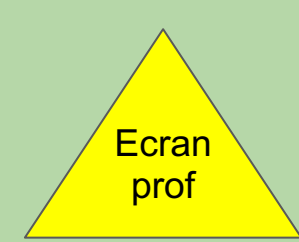

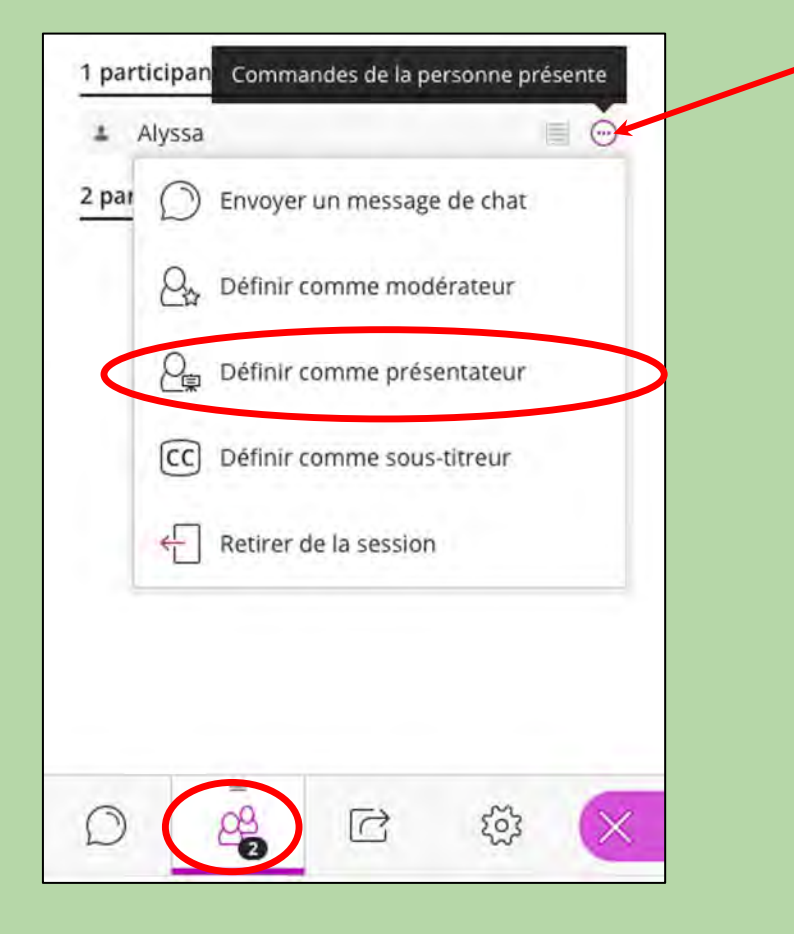

### Une vidéo de youtube avec vision Prof/Elèves

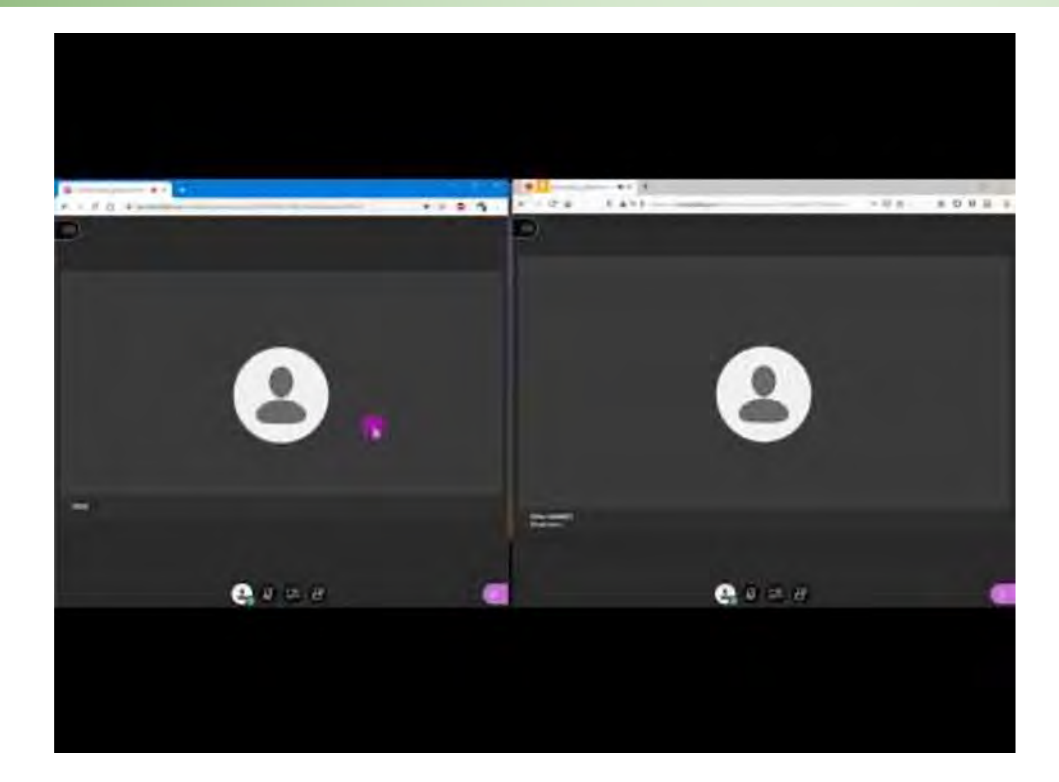

Le CNED a supprimé l'enregistrement de la classe virtuelle.

Un tutoriel proposé par Julie Grandperret et Florian Plastre, lycée Anna Judic, Semur en Auxois (21)